## 學校無線網路服務設定

進入[http://wireless.kh.edu.tw](http://wireless.kh.edu.tw/),內容有詳細的說明各種載具的上網方式。

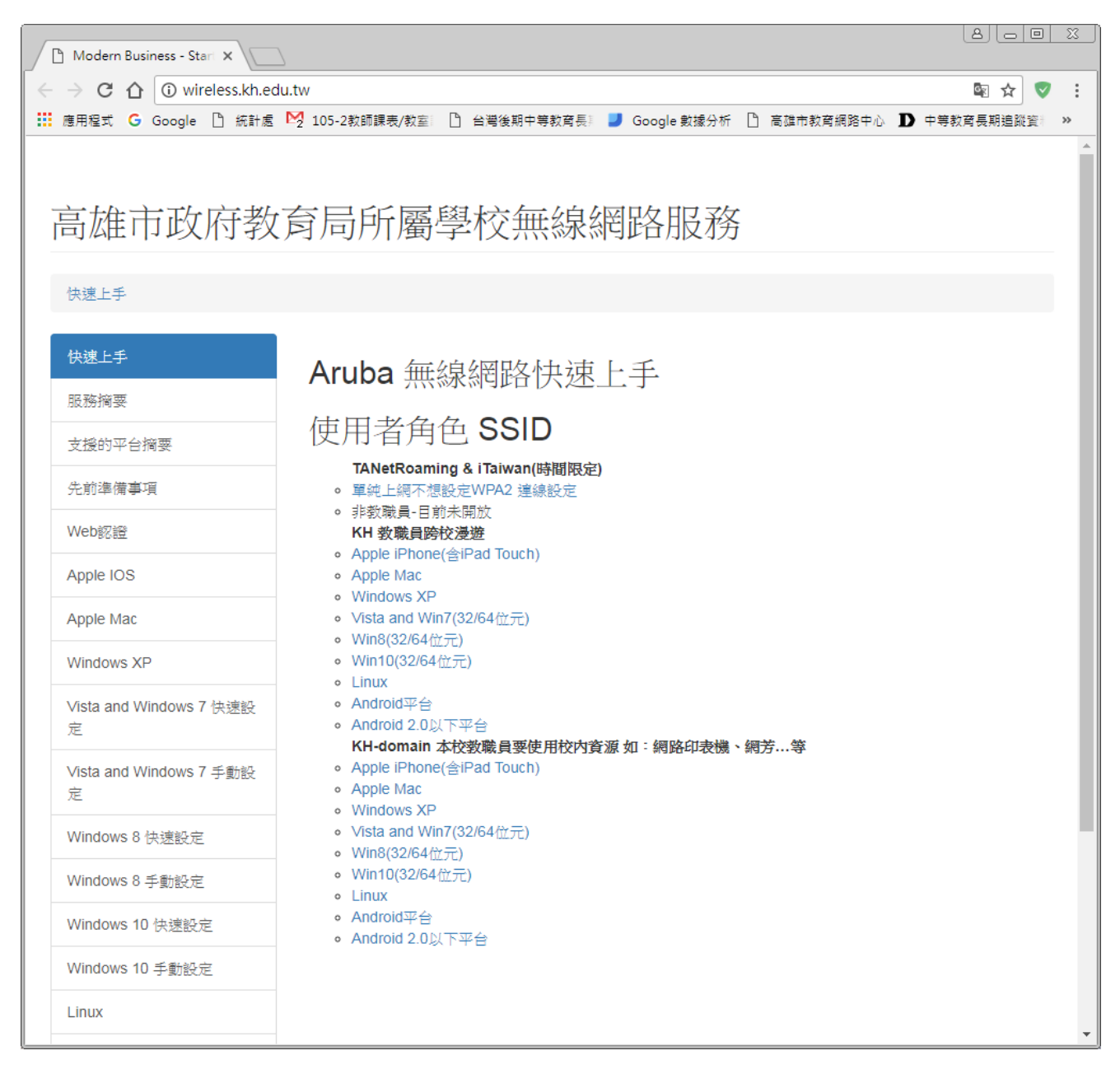

## ※上述網頁有各項系統設定方式,請同仁參閱使用。